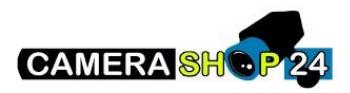

## **Ik kan geen live view zien via WEB / ik heb plugin issues**

Zorg ervoor dat u internet explorer gebruikt.

Indien u geen live view kunt zien, kan dit te maken hebben met een plugin issue. Onderneem de volgende stappen om dit probleem te verhelpen

1. Sluit uw browser af

Ga maar C:\Program Files (x86) en zoek naar het mapje **webrec.** Verwijder dit mapje start uw browser als administrator en surf naar de webpagina van het toestel U gaat opnieuw de vraag krijgen om een plugin te installeren.

De pagina gaat zich opnieuw herladen.

2. Plugin opnieuw installeren helt nog steeds niet

Ga naar de webagina van het toestel

Rechtsboven klikt u op het tandwieletje en gaat u naar instellingen voor compatibiliteitsweergave

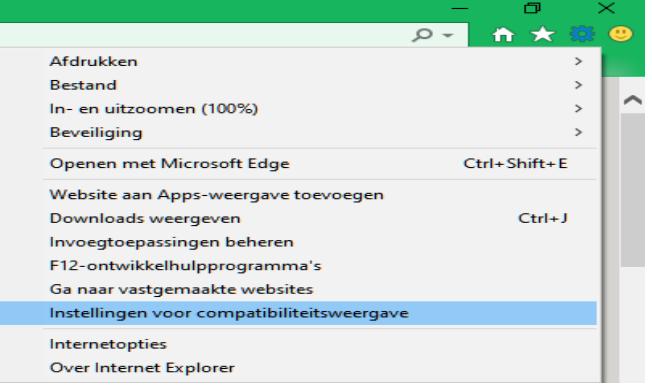

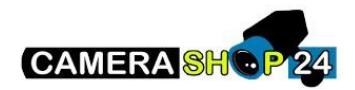

Klik vervolgens op toevoegen. Het IP-adres zal automatisch toegevoegd zijn.

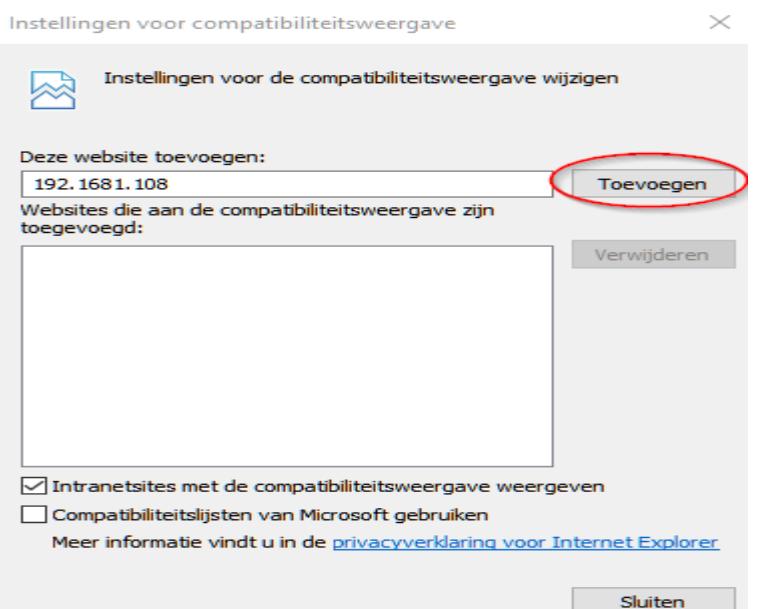